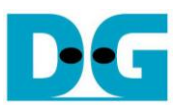

# exFAT IP for SATA reference design manual

Rev1.2 14-May-19

# **1 Introduction**

In the hardware system, data stream can be stored to the disk by using raw data or file system. Using raw data, the data is allocated in the disk through physical address. When many data types are stored in one disk, user needs to assign the different address for each data group. Without standard, each system defines the different data structure to arrange data groups independently. It is the problem for the Host to read data from the system which is recorded without standard.

As a result, file system is created to manage data in the disk by setting up the table to be an index of data. The data is separated into many groups. Each group is called a "file". For system flexibility, one file has some information to represent itself such as file name, file type, file size, and physical address of file data. File information helps user to know file structure and free space in the disk.

exFAT is standard file system which is common support in many platforms. Comparing to FAT32 file system, exFAT file system improves many features. First, exFAT supports more than 4 GB file size and supports more than 2 TB disk capacity. Next, Name hash of file name is implemented to improve search function. Otherwise, checksum is applied in system data area to increase data reliability.

Generally, file system is implemented as standard library running on CPU. To write/read file by using CPU software, it has overhead time to access file header to read file allocation before writing or reading file data. So, write/read performance when running file system by using CPU software is reduced, comparing to using raw data format which does not have the header.

exFAT IP is the hardware which designs file system data structure following exFAT standard. exFAT IP reduces the overhead time to access file header. As a result, write/read performance when using exFAT IP is almost same as raw data format which is run by SATA HCTL IP. From the reference design, the performance of Write file command is about 520 MB/s while the performance of Read file command is about 560 MB/s.

The hardware design of exFAT IP for SATA demo is different from the hardware design of SATA HCTL IP design (raw data), as shown in [Figure 1-1.](#page-1-0)

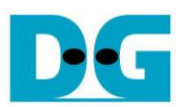

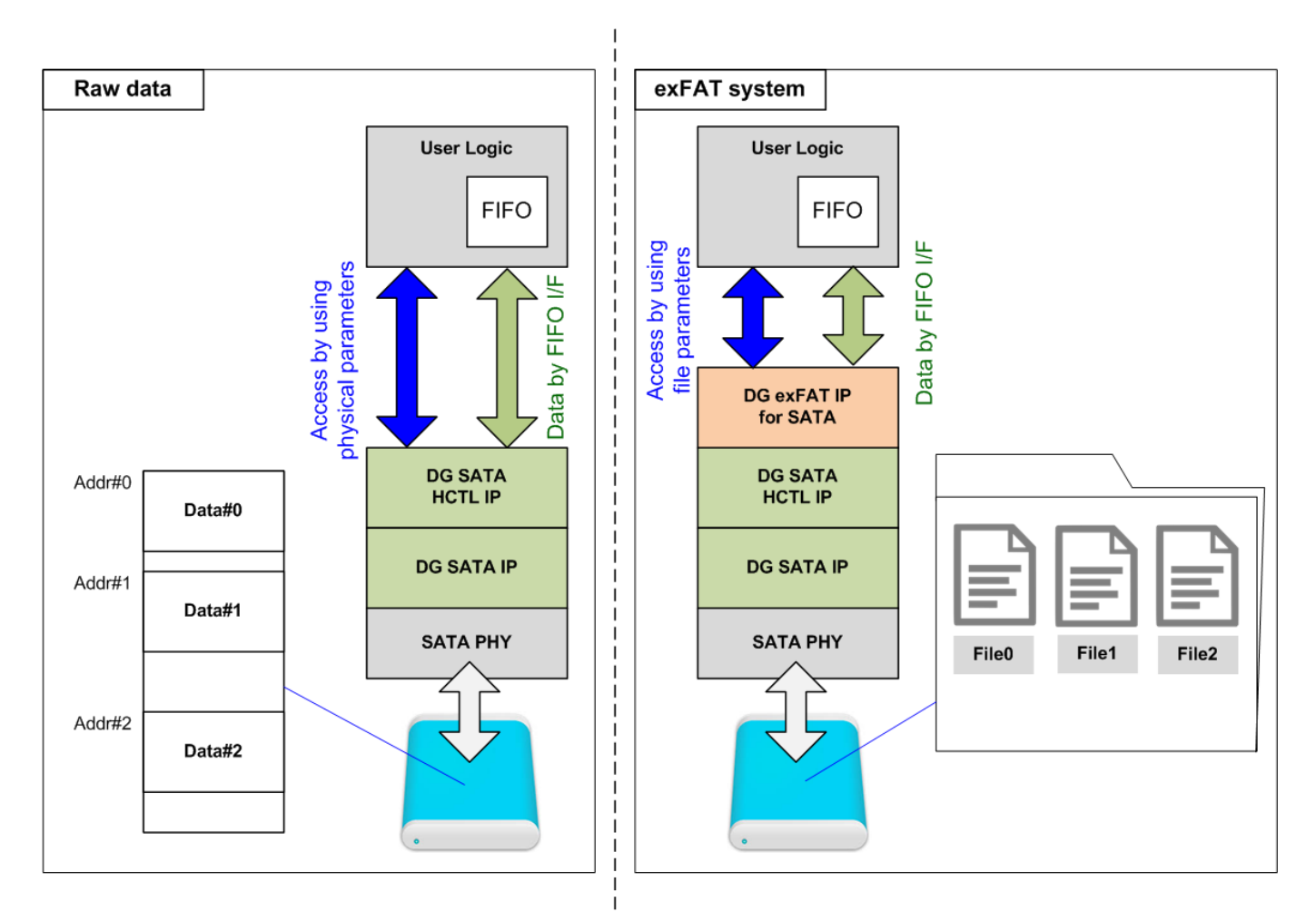

Figure 1-1 Hardware system for raw data and file system

<span id="page-1-0"></span>Comparing to raw data system in the left side of [Figure 1-1,](#page-1-0) exFAT system includes exFAT IP for SATA to connect between User Logic and SATA HCTL IP. The parameter of user interface changes from physical parameters (address and length) to be file parameters (file name and the number of files). However, the data interface of raw data and exFAT system are similar by using general FIFO interface. More details of exFAT IP for SATA reference design are described in the next topic.

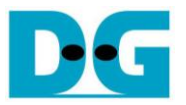

# **2 Hardware overview**

The reference design of exFAT IP for SATA is modified from SATA HCTL IP reference design. exFAT IP is included and the control interface is updated from physical parameters to be file parameters instead. The updated part is displayed as the blue color in [Figure 2-1.](#page-2-0)

More details of SATA HCTL IP reference design are described in following document. [https://dgway.com/products/IP/SATA-IP/dg\\_satactlip\\_refdesign\\_en.pdf](https://dgway.com/products/IP/SATA-IP/dg_satactlip_refdesign_en.pdf) [https://dgway.com/products/IP/SATA-IP/dg\\_satahctltip\\_instruction\\_en.pdf](https://dgway.com/products/IP/SATA-IP/dg_satahctltip_instruction_en.pdf)

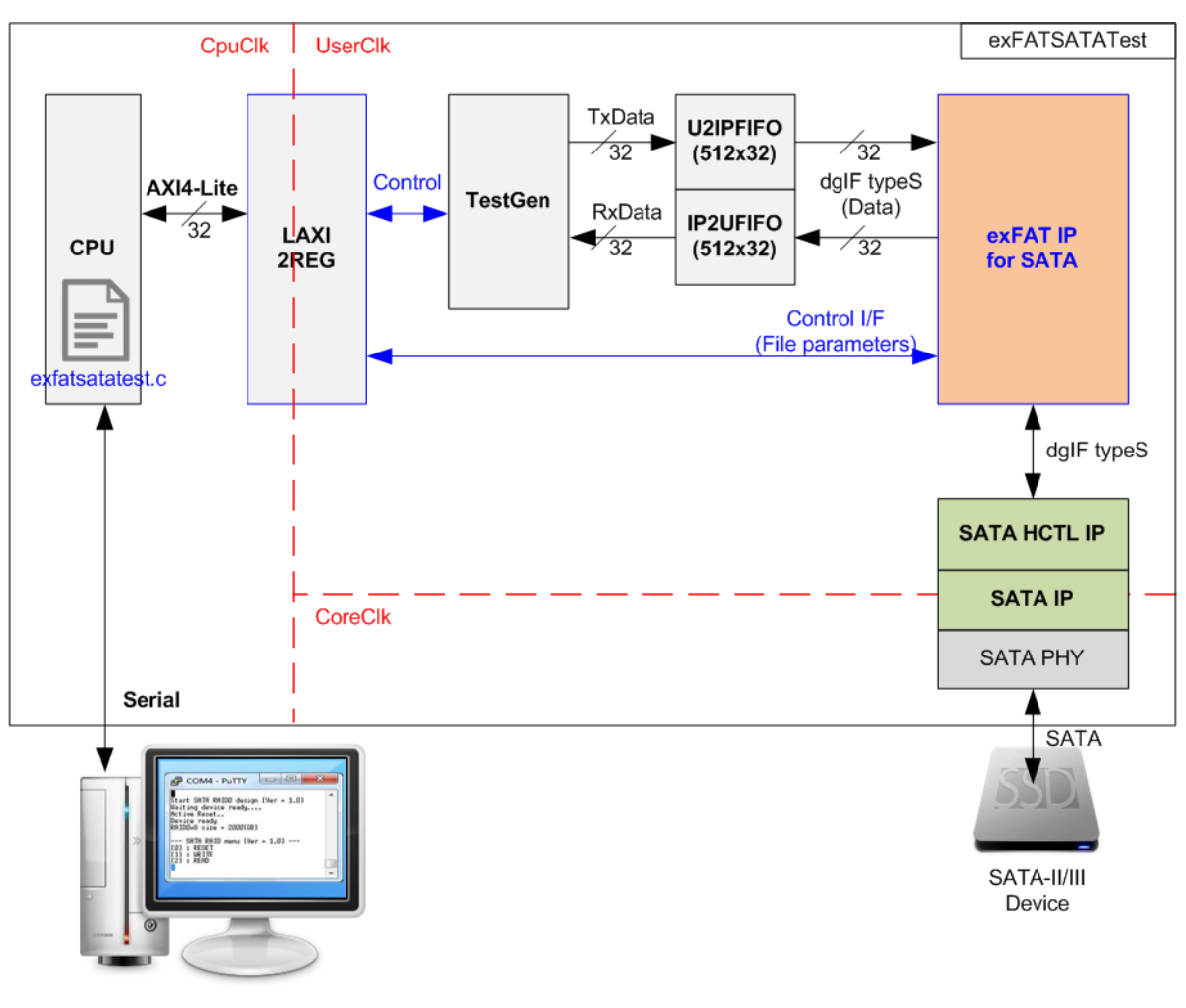

#### <span id="page-2-0"></span>Figure 2-1 exFAT IP for SATA demo system

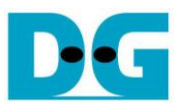

File parameters for control interface of exFAT IP are received from TestGen module. The registers inside LAxi2Reg are updated following the control signals of the test system. CPU firmware is updated to receive file parameters from the user and then converts to be the control signals of the hardware through AXI4-Lite bus. The example parameters from user are file name, file size, the number of files, created date, and created time.

Three commands are supported by exFAT IP, i.e. Format, Write file, and Read file. The transfer performance is displayed on Serial console as a test result after finishing Write file or Read file command. Otherwise, the user can plug-in the SATA device to the other hosts which support exFAT system such as PC to read and verify test data file in the SATA device.

Three clock domains are applied in the system, i.e. CpuClk, UserClk, and CoreClk. CpuClk is the clock domain of CPU and its peripherals. This clock must be stable clock which is independent from the other hardware interface. CoreClk is the clock output from SATA physical layer which is equal to 150 MHz for SATA Gen3 or 75 MHz for SATA Gen2. UserClk is the example user clock domain which is independent from the other clock domains. So, UserClk is the main clock domain for running the user interface of exFAT IP, SATA HCTL IP, FIFO, and TestGen. According to SATA IP datasheet, clock frequency of UserClk must be more than or equal to CoreClk. In this reference design, UserClk is equal to 200 MHz.

More details of the hardware in exFAT IP for SATA demo design are described as follows.

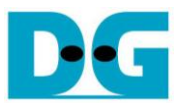

## **2.1 TestGen**

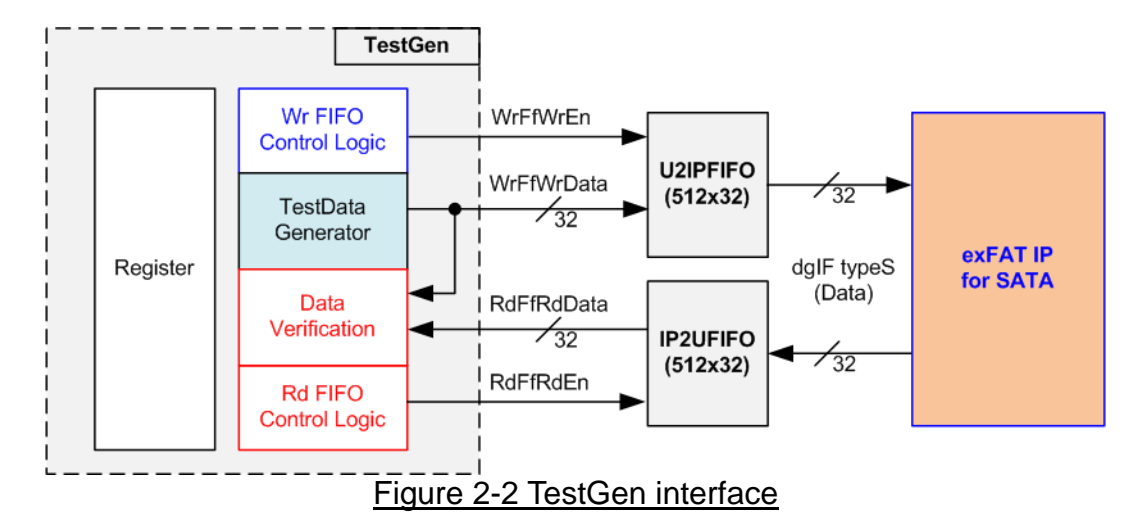

TestGen module is the test logic to send test data to exFAT IP through U2IPFIFO when operating Write file command. Also, the test data is fed to be the expected value to verify the received data from exFAT IP through IP2UFIFO when operating Read file command. Control logic asserts Write enable and Read enable to '1' when the FIFOs are ready. Data bandwidth of TestGen is matched to exFAT IP by running at the same clock and using same data bus size, so exFAT IP can transfer data with U2IPFIFO and IP2UFIFO without waiting FIFO ready. As a result, the test logic shows the best performance to write and read data with the SATA device through exFAT IP.

Register file in the TestGen receives test parameters from user, i.e. file size, file name, the number of files, the command, verification enable, and test pattern selector. The internal logic includes the counter to control total transfer size of test data. The details of hardware logic of TestGen are shown in [Figure 2-3.](#page-4-0)

<span id="page-4-0"></span>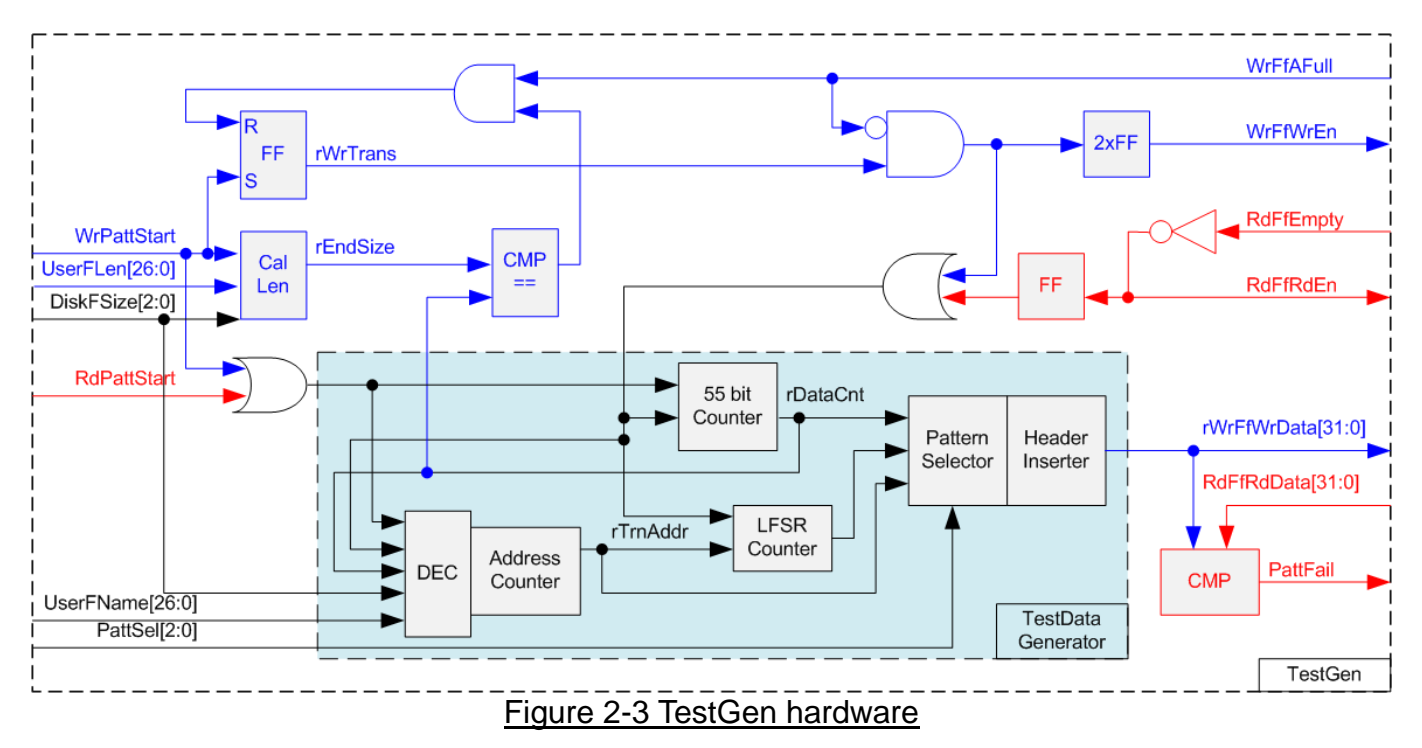

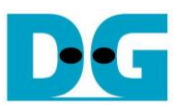

As shown in the right side of [Figure 2-3,](#page-4-0) flow control signals of FIFO are WrFfAFull and RdFfEmpty. When FIFO is almost full during write operation (WrFfAFull='1'), WrFfWrEn is de-asserted to '0' to pause data sending to FIFO. For read operation, when FIFO has data (RdFfEmpty='0'), RdFfRdEn is asserted to '1' to read data from FIFO to compare with the expected data.

The logic in the left side of [Figure 2-3](#page-4-0) is designed to count transfer size. When total data count is equal to the end size (calculated by UserFLen x File size decoded from DiskFSize), write enable or read enable of FIFO is de-asserted to '0'. So, the total data count to write FIFO or read FIFO is controlled by user.

The lower side of [Figure 2-3](#page-4-0) shows the details to generate test data for writing to FIFO or verifying with data from FIFO. There are five patterns to generate, i.e. all zero, all one, 32 bit increment data, 32 bit decrement data, and LFSR counter. All zero and all one are fixed value to select test data through Pattern Selector. 32 bit increment data is designed by using 55 bit counter while the decrement data can be designed by connecting NOT logic to increment data. The LFSR pattern is designed by using 32 bit LFSR counter. The equation of LFSR is  $x^3$ 1 +  $x^2$ 1 +  $x$  + 1.

To create unique test data for every 512 byte data, test pattern is designed as shown in [Figure](#page-5-0)   $2 - 4$ 

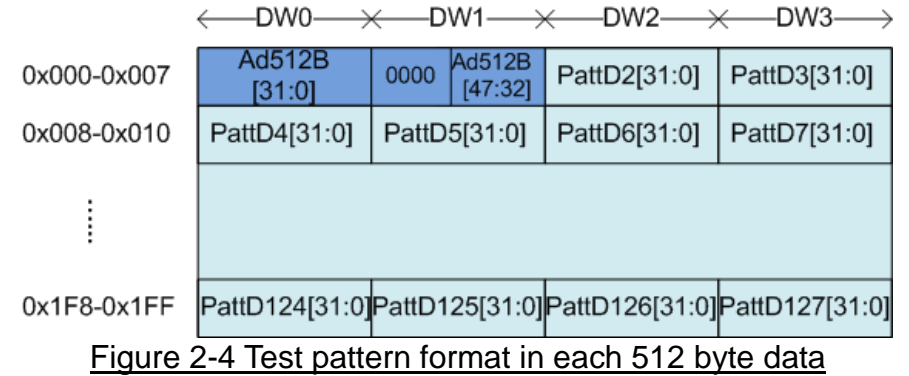

<span id="page-5-0"></span>512 byte data consists of two parts, i.e. 64 bit header in Dword#0 and Dword#1 and test data in Dword#2 – Dword#127. 64 bit header is created by using the address in 512 byte unit. So, Address counter inside TestData Generator is designed to generate the current address for 64 bit header data. The initial value of the address counter is calculated by UserFName x File size decoded from DiskFSize. After that, the address counter is increment when finishing transferring 512 byte data.

Test data uses Ad512B (the address in 512 byte unit) to be the start value of test pattern in each block. Test data is fed to be the data input to the FIFO or the expected data for comparing with the data output from FIFO. Fail flag is asserted to '1' when data verification is failed. The example of timing diagram to write data to FIFO is shown as follows.

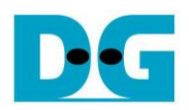

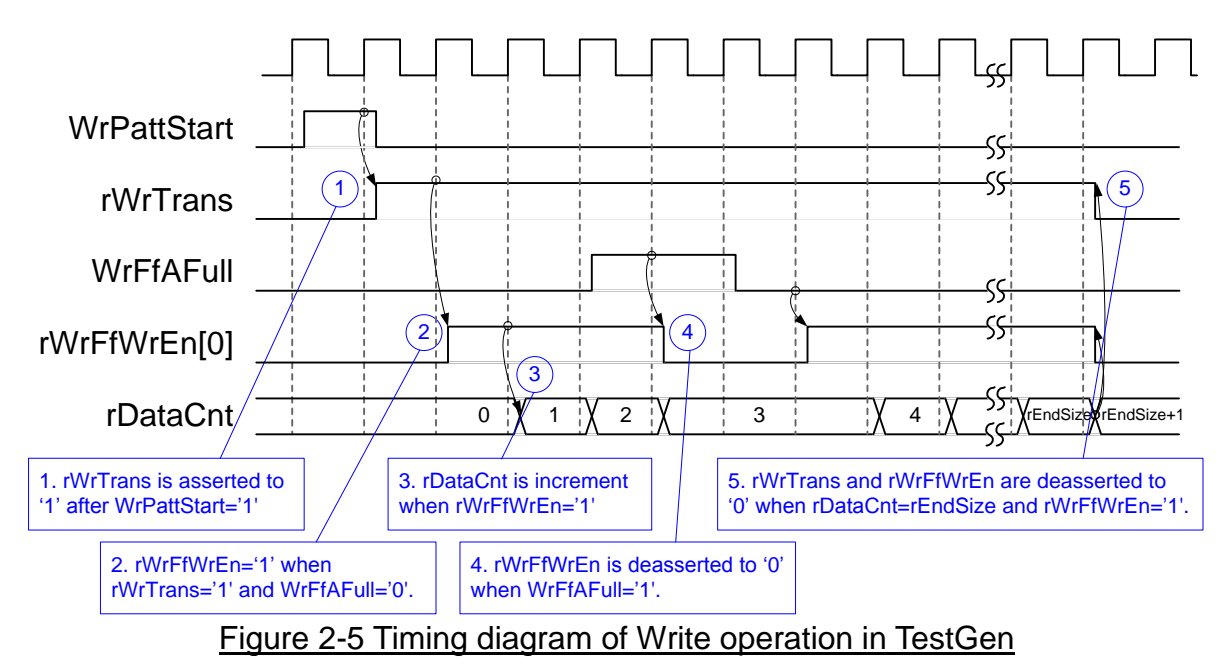

- 1) WrPattStart is asserted to '1' for one clock cycle when user sets the register to start Write file operation. In the next clock, rWrTrans is asserted to '1' to enable the control logic for generating write enable to FIFO.
- 2) Write enable to FIFO (rWrFfWrEn) is asserted to '1' when two conditions are met. First, rWrTrans must be asserted to '1' during running the write operation. Second, the FIFO must not be full by monitoring WrFfAFull='0'.
- 3) The write enable is fed back to be counter enable to count total data in the write operation.
- 4) If FIFO is almost full (WrFfAFull='1'), the write process will be paused by de-asserting rWrFfWrEn to '0'.
- 5) When total data count is equal to the set value, rWrTrans is de-asserted to '0'. At the same time, rWrFfWrEn is also de-asserted to '0' to stop data generating.

For read timing diagram, read enable of FIFO is controlled by empty flag of FIFO. Comparing to write enable, the read enable signal is not stopped by total count and not started by start flag. When the read enable is asserted to '1', the data counter and address counter are also increment for counting total data and generating the header of expect value.

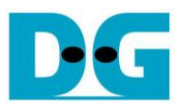

## **2.2 exFAT**

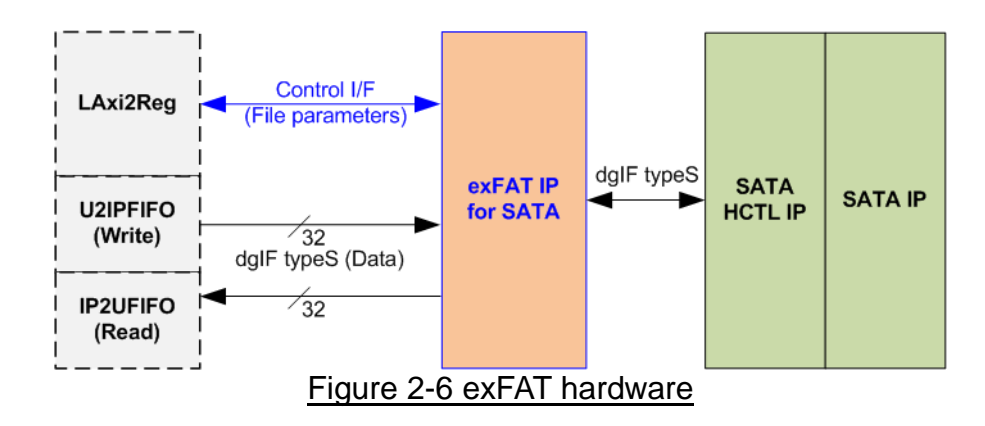

<span id="page-7-0"></span>As shown in [Figure 2-6,](#page-7-0) the user interface of exFAT IP is split into two groups, i.e. the control interface and the data interface. The control interface is connected to LAxi2Reg to receive file parameters from user through Serial console. The data interface is 32 bit data bus and connects with U2IPFIFO and IP2UFIFO. Another side of exFAT IP is connected to SATA HCTL IP.

#### 2.2.1 exFAT IP for SATA

exFAT IP implements the logic to handle data in SATA device following exFAT file system. exFAT IP must be integrated with SATA HCTL IP. Data bus size is 32 bit. More details of exFAT IP for SATA are described in datasheet.

[https://dgway.com/products/IP/SATA-IP/dg\\_exfatip\\_sata\\_data\\_sheet\\_en.pdf](https://dgway.com/products/IP/SATA-IP/dg_exfatip_sata_data_sheet_en.pdf)

#### 2.2.2 SATA HCTL IP

SATA HCTL IP implements the application layer of SATA protocol to create/decode SATA FIS interface. It must be integrated with SATA IP to access SATA Device. More details of SATA HCTL IP are described in datasheet.

[https://dgway.com/products/IP/SATA-IP/dg\\_sata\\_hctl\\_ip\\_data\\_sheet\\_en.pdf](https://dgway.com/products/IP/SATA-IP/dg_sata_hctl_ip_data_sheet_en.pdf)

#### 2.2.3 SATA IP

SATA IP implements some parts of transport layer and link layer of SATA protocol. It must be integrated with SATA PHY which includes Xilinx Transceiver. More details of SATA IP are described in datasheet.

[https://www.dgway.com/products/IP/SATA-IP/dg\\_sata\\_ip\\_data\\_sheet\\_7series\\_en.pdf](https://www.dgway.com/products/IP/SATA-IP/dg_sata_ip_data_sheet_7series_en.pdf)

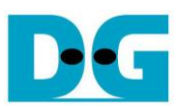

#### **2.3 CPU and Peripherals**

32 bit AXI4-Lite bus is applied to be the bus interface for CPU accessing the peripherals such as Timer and UART. To control and monitor the test logic of exFAT IP, the test logic is connected to CPU as a peripheral on 32 bit AXI4-Lite bus. CPU assigns the different base address and the address range for each peripheral.

In the reference design, the CPU system is built with one additional peripheral to access the test logic. The base address and the range for accessing the test logic are defined in the CPU system. So, the hardware logic must be designed to support AXI4-lite bus standard for writing and reading the register. LAxi2Reg module is designed to connect the CPU system as shown in [Figure 2-7.](#page-8-0)

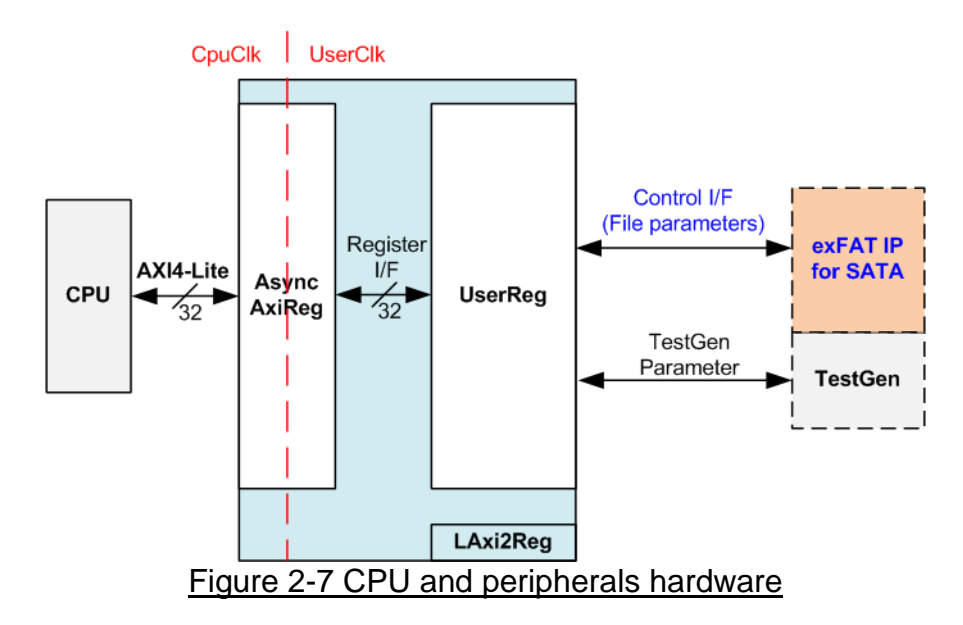

<span id="page-8-0"></span>LAxi2Reg consists of AsyncAxiReg and UserReg. AsyncAxiReg is designed to convert the AXI4-Lite signals to be the simple register interface which has 32 bit data bus size (same as AXI4-Lite data bus size). Otherwise, AsyncAxiReg includes asynchronous logic to support clock crossing between CpuClk domain and UserClk domain.

UserReg includes the register file of the parameters and the status signals to control the other modules, i.e. exFAT IP and TestGen. More details of AsyncAxiReg and UserReg are described as follows.

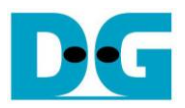

## 2.3.1 AsyncAxiReg

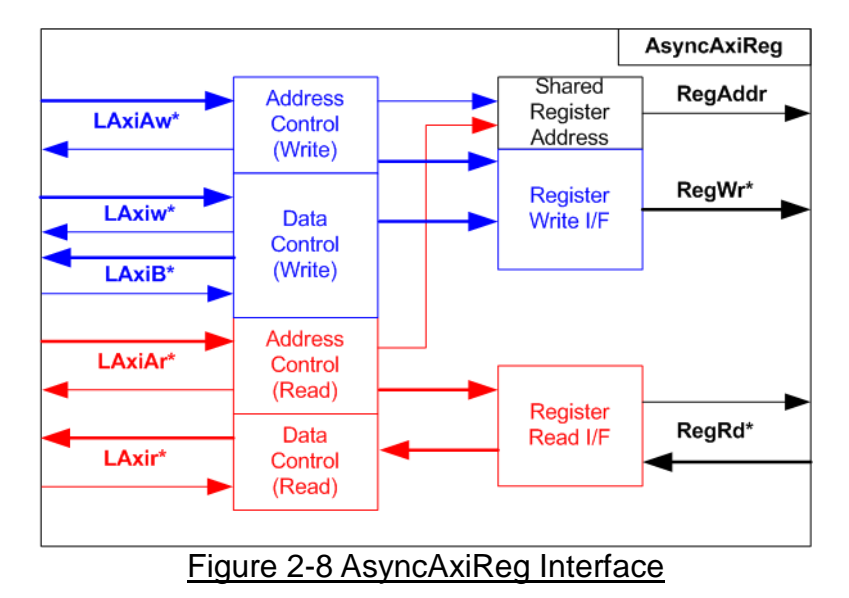

<span id="page-9-0"></span>The signal on AXI4-Lite bus interface can be split into five groups, i.e. LAxiAw\* (Write address channel), LAxiw\* (Write data channel), LAxiB\* (Write response channel), LAxiAr\* (Read address channel), and LAxir\* (Read data channel). More details to build custom logic for AXI4-Lite bus is described in following document.

[https://forums.xilinx.com/xlnx/attachments/xlnx/NewUser/34911/1/designing\\_a\\_custom\\_axi\\_](https://forums.xilinx.com/xlnx/attachments/xlnx/NewUser/34911/1/designing_a_custom_axi_slave_rev1.pdf) [slave\\_rev1.pdf](https://forums.xilinx.com/xlnx/attachments/xlnx/NewUser/34911/1/designing_a_custom_axi_slave_rev1.pdf)

According to AXI4-lite standard, the write channel and the read channel are operated independently. Also, the control and data interface of each channel are run simultaneously. So, the logic inside AsyncAxiReg to interface with AXI4-lite bus is split into four groups, i.e. Write control logic, Write data logic, Read control logic, and Read data logic as shown in the left side of [Figure 2-8.](#page-9-0) Write control I/F and Write data I/F of AXI4-Lite bus are latched and transferred to be Write register interface with the shared register address. Otherwise, Read control I/F and Read data I/F of AXI4-Lite bus are latched and transferred to be Read register interface with the shared register address.

The simple register interface is designed to compatible to general RAM interface for write transaction. The read transaction of the register interface is little modified from RAM interface by adding RdReq signal. The address of register interface is shared for write and read transaction. So, user cannot write and read the register at the same time. The timing diagram of the register interface is shown in [Figure 2-9.](#page-10-0)

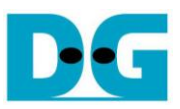

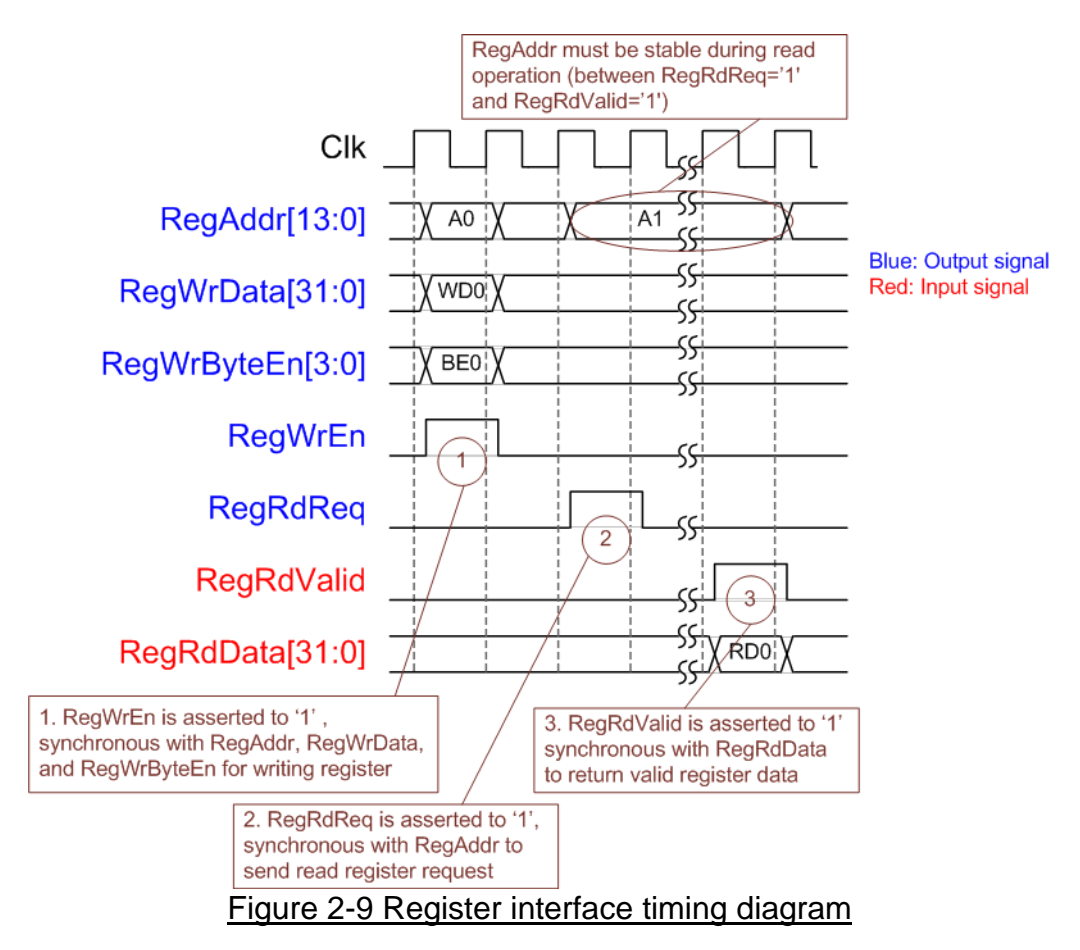

- <span id="page-10-0"></span>1) To write register, the timing diagram is same as general RAM interface. RegWrEn is asserted to '1' with the valid signal of RegAddr (Register address in 32 bit unit), RegWrData (write data of the register), and RegWrByteEn (the write byte enable). Byte enable has four bit to be the byte data valid, i.e. bit[0] for RegWrData[7:0], bit[1] for RegWrData[15:8], and so on.
- 2) To read register, AsyncAxiReg asserts RegRdReq to '1' with the valid value of RegAddr. 32 bit data must be returned after receiving the read request. The slave must monitor RegRdReq signal to start the read transaction.
- 3) The read data is returned on RegRdData bus by the slave with asserting RegRdValid to '1'. After that, AsyncAxiReg forwards the read value to LAxir\* interface.

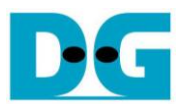

## 2.3.2 UserReg

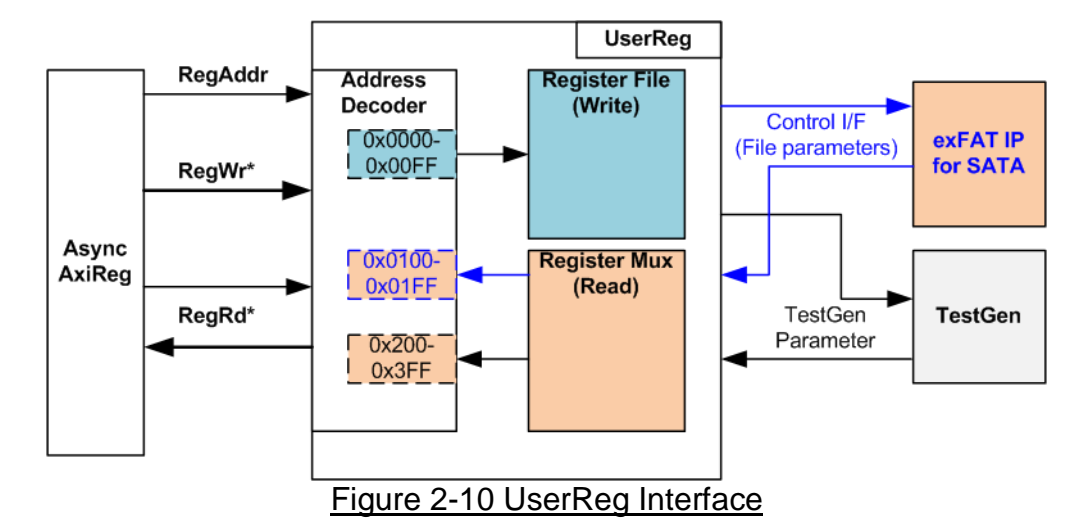

<span id="page-11-0"></span>The address range to map to UserReg is split into three areas, as shown in [Figure 2-10.](#page-11-0)

- 1) 0x0000 0x00FF: mapped to set the test parameters of exFAT IP and TestGen. This area is write access only.
- 2) 0x0100 0x01FF: mapped to read the status of exFAT IP. This area is read access only.
- 3) 0x0200 0x02FF: mapped to read the status of TestGen. This area is read access only.

Address decoder decodes the upper bit of RegAddr for selecting the active hardware. The register file inside UserReg is 32 bit size, so write byte enable (RegWrByteEn) is not used. To set the parameters in the hardware, the CPU must use 32 bit pointer to force 32 bit valid value of the write data.

To read register, two step multiplexers are designed. Register Mux is the data multiplexer to select the read data within each address area. The lower bit of RegAddr is applied in the Register Mux. Next, the address decoder uses the upper bit to select the read data from each area for returning to CPU. Totally, the latency of read data is equal to two clock cycles, so RegRdValid is created by RegRdValid with asserting two D Flip-flips.

More details of the address mapping within UserReg module is shown in [Table 2-1.](#page-12-0)

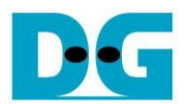

# Table 2-1 Register Map

<span id="page-12-0"></span>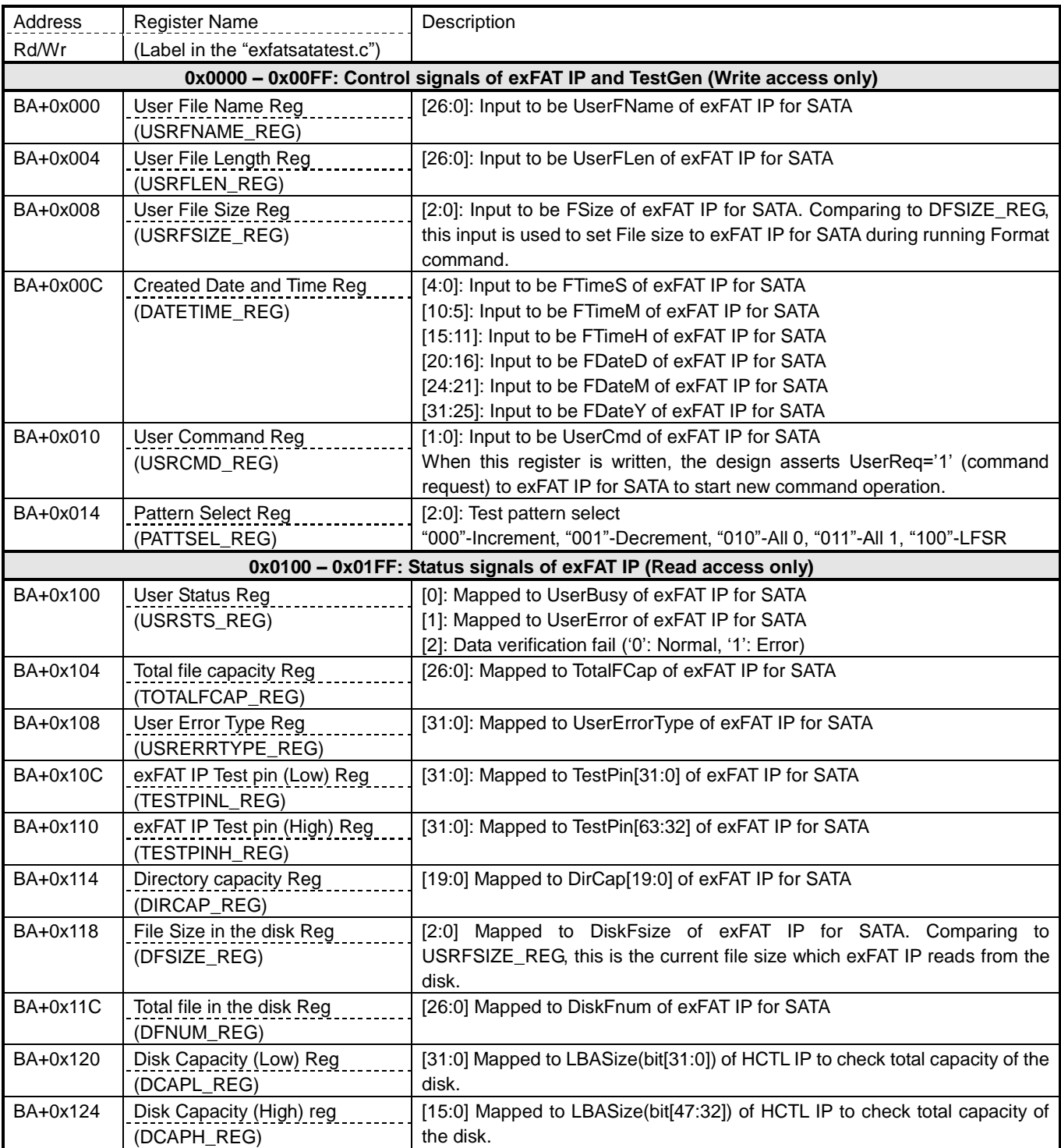

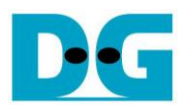

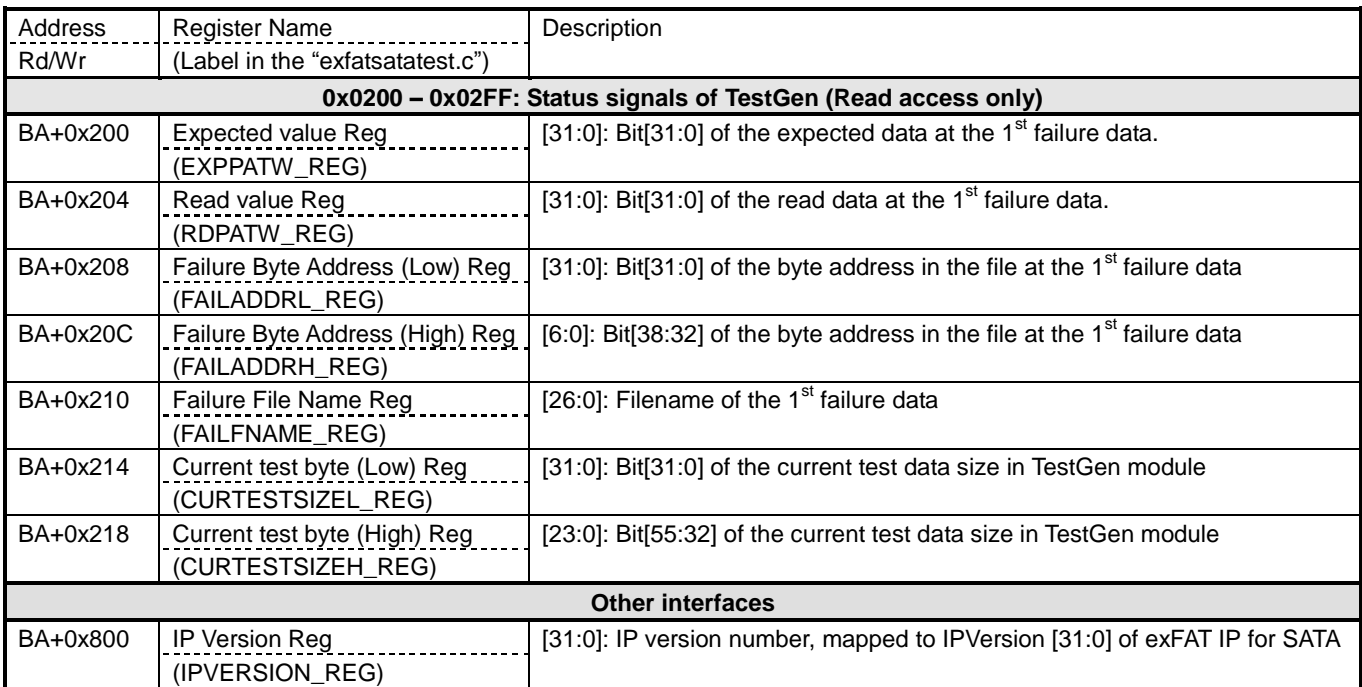

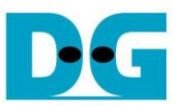

# **3 CPU Firmware**

#### **3.1 Test firmware (exfatsatatest.c)**

After system boot-up, CPU starts the initialization sequence as follows.

- 1) CPU initializes its peripherals such as UART and Timer.
- 2) CPU waits until exFAT IP completes initialization process (USRSTS\_REG[0]='0').
- 3) CPU reads the disk information.
- 4) Receive the input from user to run format the disk or not.

In case of start up without format,

- a) CPU loads the default parameter to set to exFAT IP.
- b) The current system information is displayed on the console. Three parameters which are outputs of exFAT IP are read by CPU to show on the console, i.e. current file size (DFSIZE\_REG), total file in the disk (DFNUM\_REG), and maximum file to store in the disk (TOTALFCAP\_REG).

In case of start up with format, the next step is same as running Format command menu.

5) After all parameters are set completely, main menu is displayed on the console. There are three commands for the test, i.e. Format command (USRCMD\_REG="00"), Write file command (USRCMD REG="10"), and Read file command (USRCMD REG="11"). More details of the operation sequence for each command are described as follows.

#### <span id="page-14-0"></span>3.1.1 Format

- The sequence of the firmware when user selects Format menu is below.
- 1) Ask user to set created date and created time of directory or use default value. Then, set the value to DATETIME\_REG.
- 2) Read disk capacity from DCAPH/L\_REG and calculate supported file size to display on the console.
- 3) Ask user to set file size and then set the value to USRFSIZE\_REG.
- 4) Set USRCMD REG="00" to run Format command. After that, exFAT IP changes to busy status (USRSTS REG[0] changes from '0' to '1').
- 5) CPU waits until the operation is completed or some errors are found by monitoring USRSTS\_REG[1:0].

Bit[0] is de-asserted to '0' when command is completed.

Bit[1] is asserted to '1' when some errors are detected. In case of error condition, error message is displayed on the console.

6) If the command is completed, the disk information will be displayed, i.e. maximum file in the disk (TOTALFCAP\_REG), maximum file per directory (DIRCAP\_REG), current file size (DFSIZE\_REG), and total file in the disk (DFNUM\_REG).

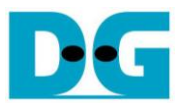

<span id="page-15-0"></span>3.1.2 Write file/Read file command

The sequence of the firmware when user selects Write file/Read file command is below.

- 1) Skip to the next step for Read file command. For Write file command, ask user to set created date and created time of directory or use default value. Then, set the value to DATETIME\_REG.
- 2) In case of Write command,
	- a) Ask user to use default Start file No. which continues from previous Write file command or change to other value.
	- b) If the input is valid, the new value will be set to USRFNAME\_REG.

In case of Read command,

- a) Receive Start file No. from user.
- b) If the input is valid, the new value will be set to USRFNAME\_REG.
- 3) Receive total files and test pattern through Serial console. If some inputs are invalid, the operation will be cancelled.
- 4) Set the inputs to USRFLEN\_REG and PATTSEL\_REG.
- 5) Send Write file or Read file command by setting USRCMD\_REG ("10" for Write file command or "11" for Read file command).
- 6) CPU waits until the operation is completed or some errors (except verification error) are found by monitoring USRSTS\_REG[2:0].

Bit[0] is de-asserted to '0' when command is completed.

Bit[1] is asserted when error is detected. After that, error message is displayed on the console to show the error details. Finally, the process will be cancelled.

Bit[2] is asserted when data verification is failed. Then, the verification error message is displayed. CPU is still running until the operation is done or user inputs any key to cancel operation.

During running command, current transfer size reading from CURTESTSIZE\_REG is displayed every second.

7) After busy flag (USRSTS REG[0]) is de-asserted to '0', CPU displays the test result on the console, i.e. total time usage, total transfer size, and transfer speed.

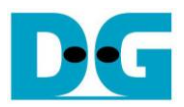

## **3.2 Function list in Test firmware**

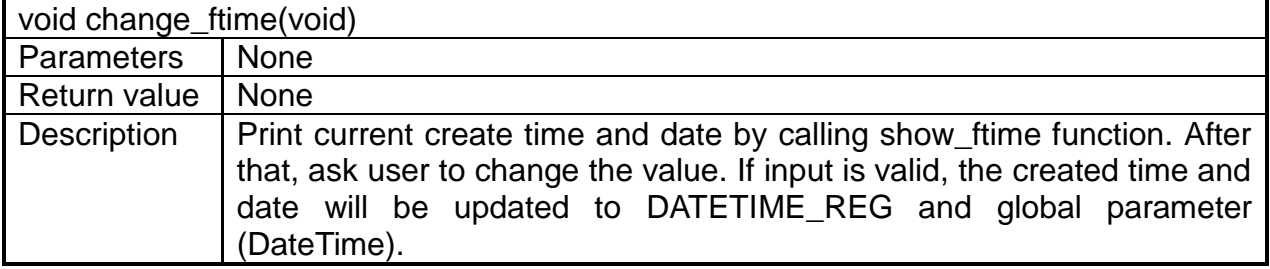

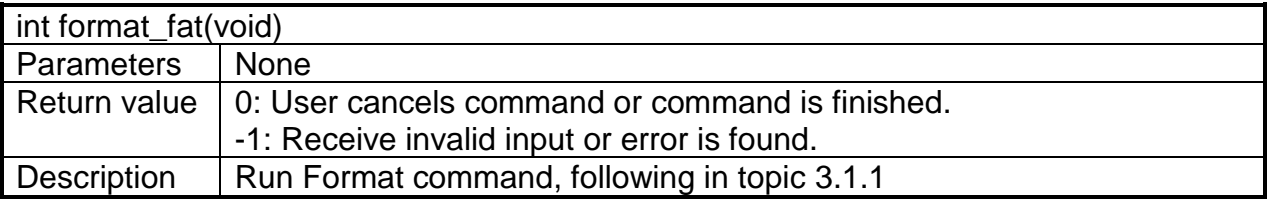

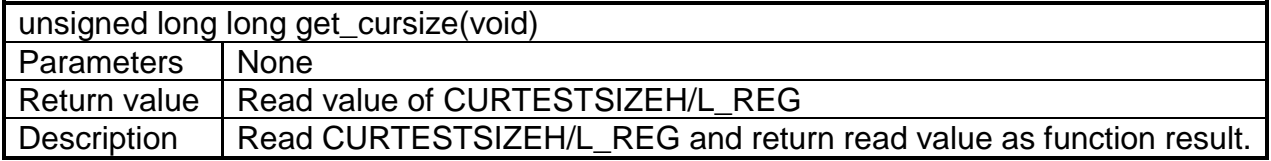

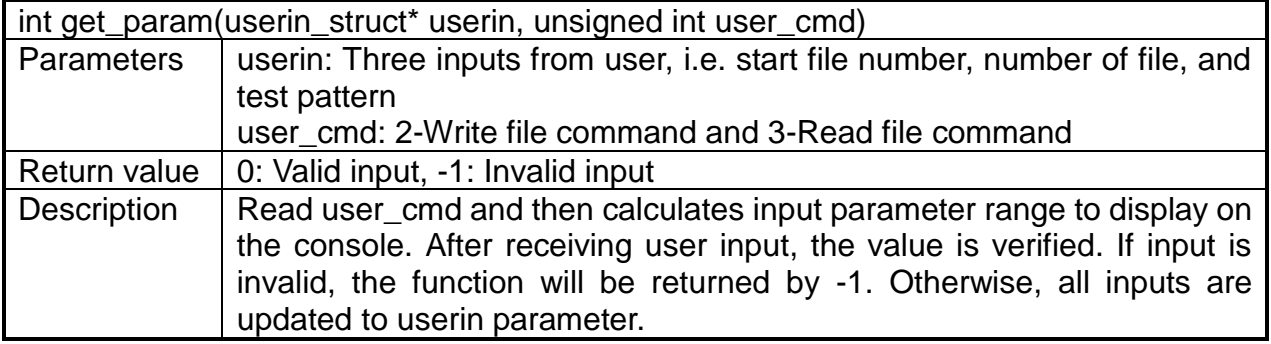

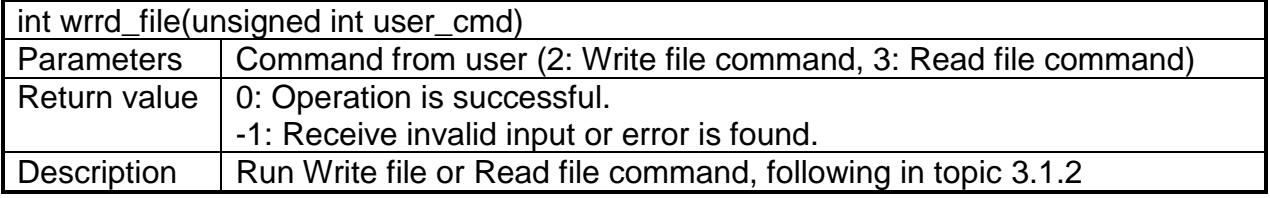

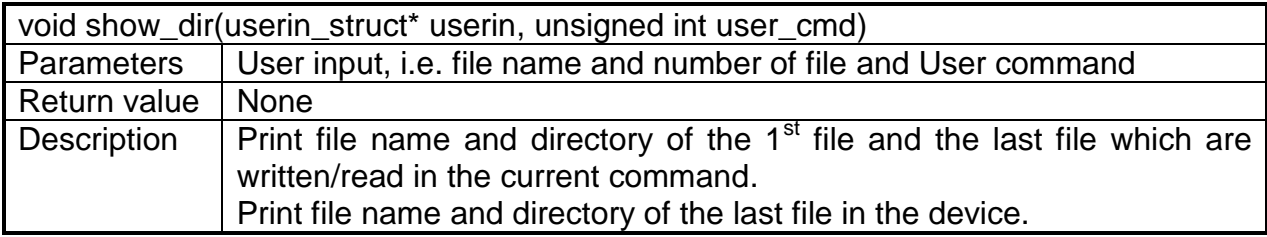

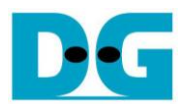

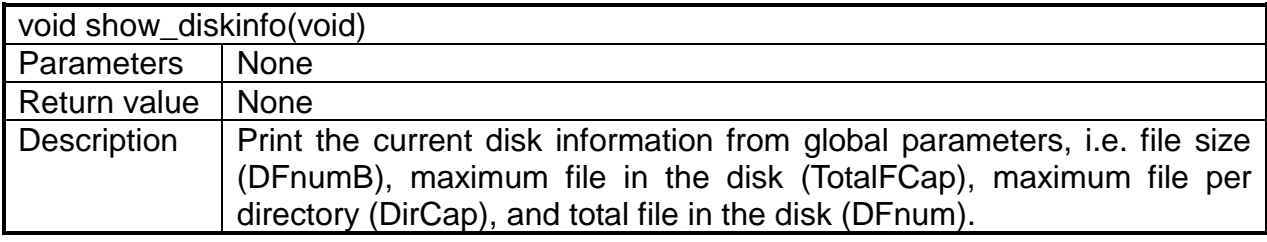

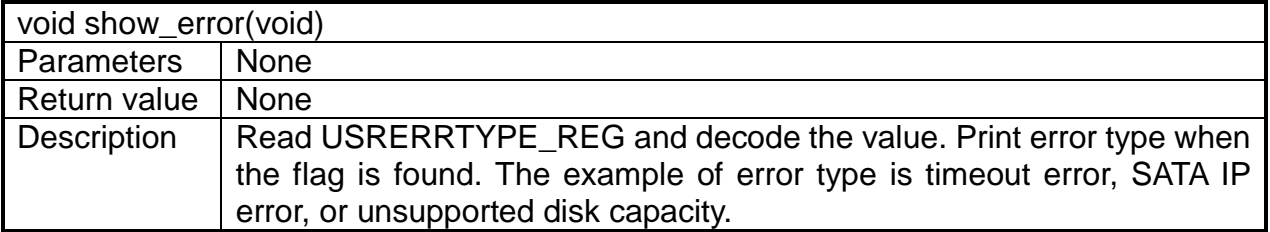

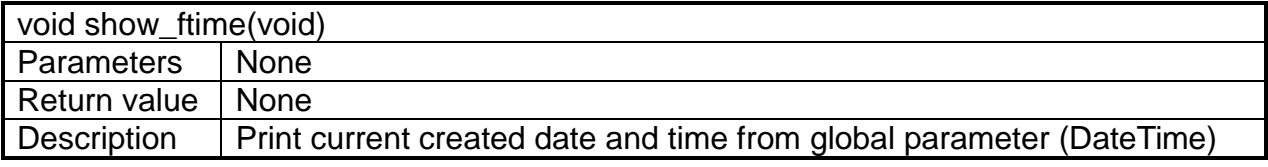

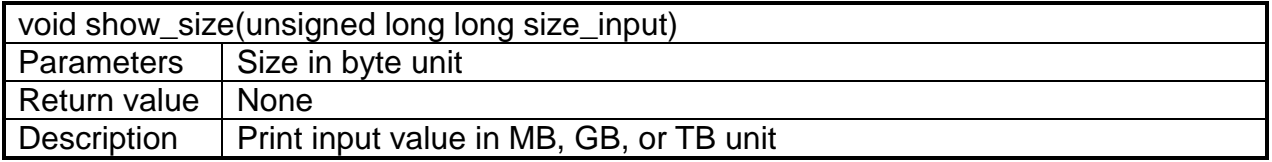

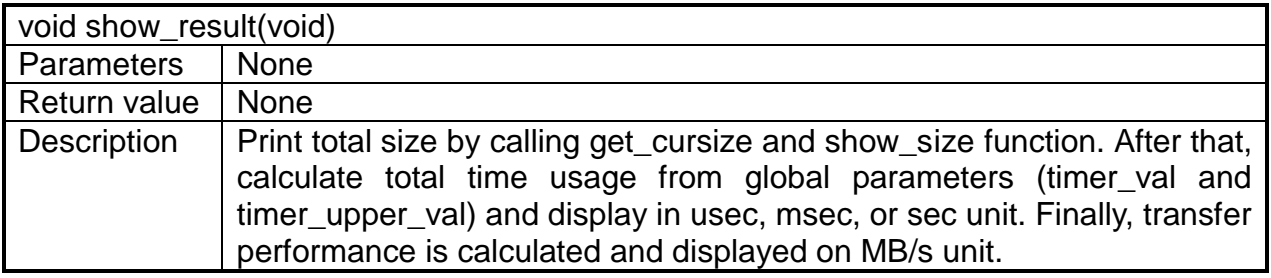

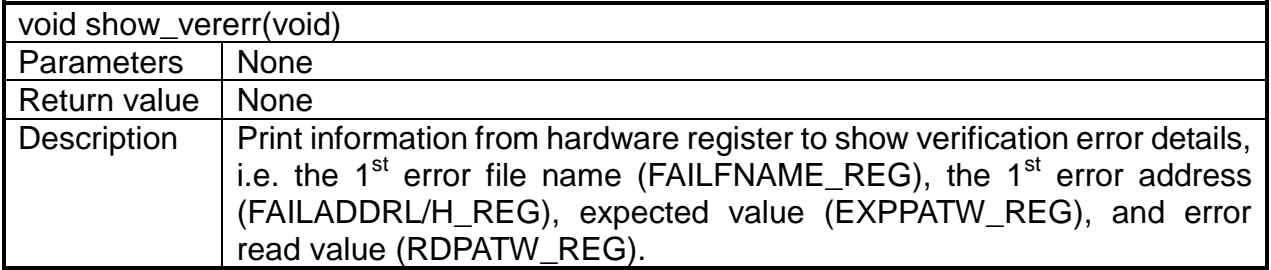

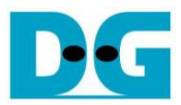

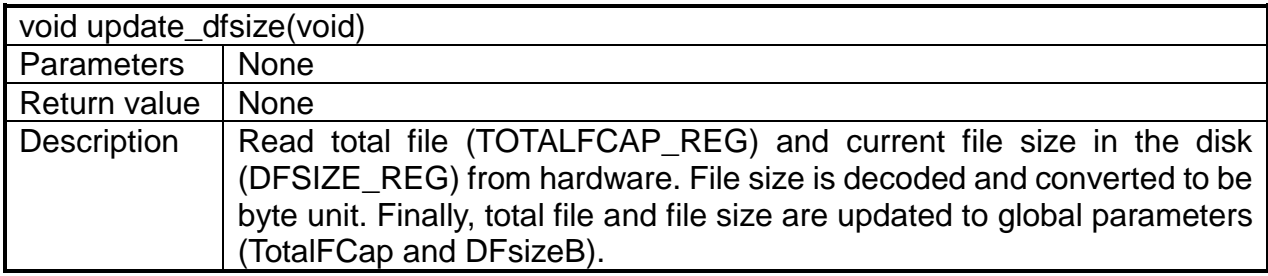

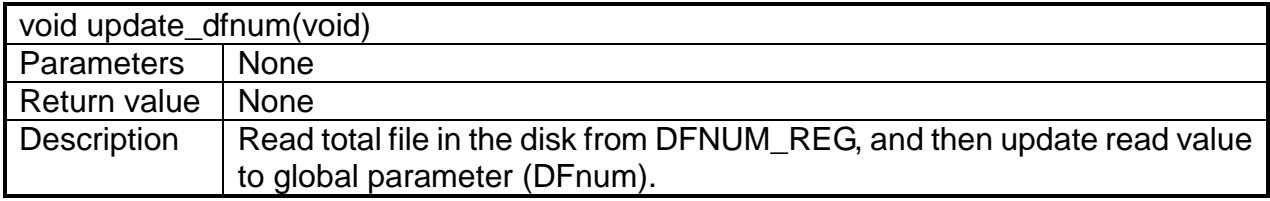

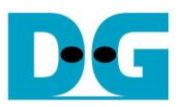

# **4 Example Test Result**

The example test result when running demo system by using 256 GB Samsung 860 Pro is shown in [Figure 4-1.](#page-19-0)

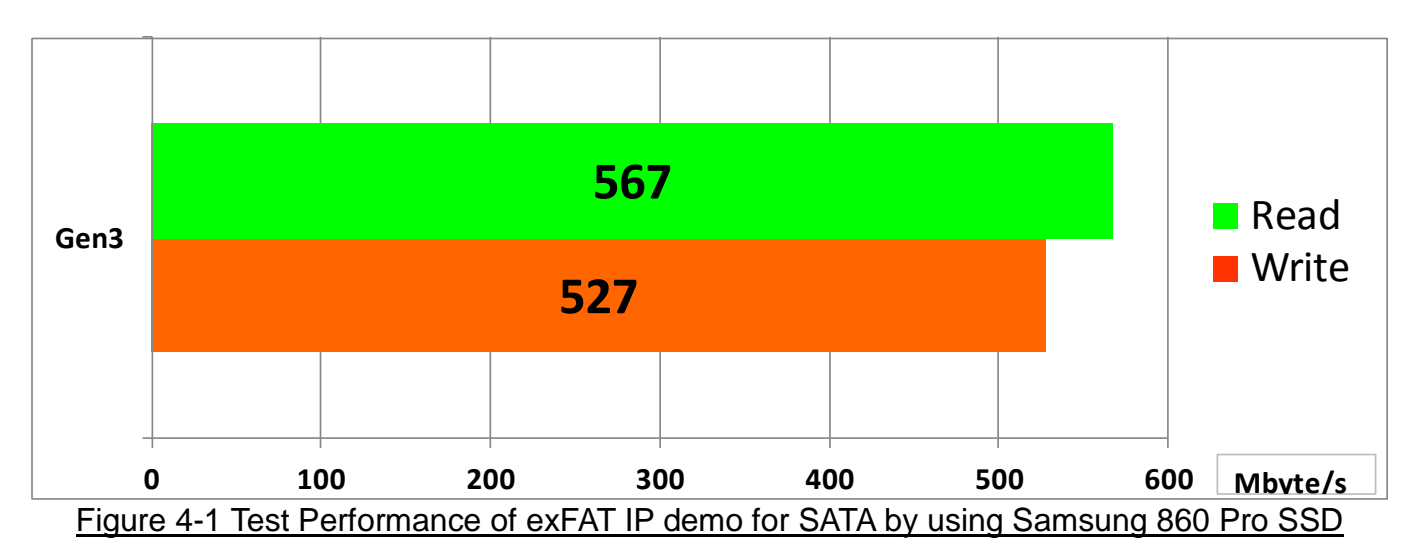

<span id="page-19-0"></span>By using SATA Gen3 on ZC706 board, write performance is about 527 Mbyte/sec and read performance is about 567 Mbyte/sec.

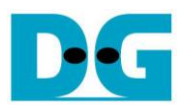

# **5 Revision History**

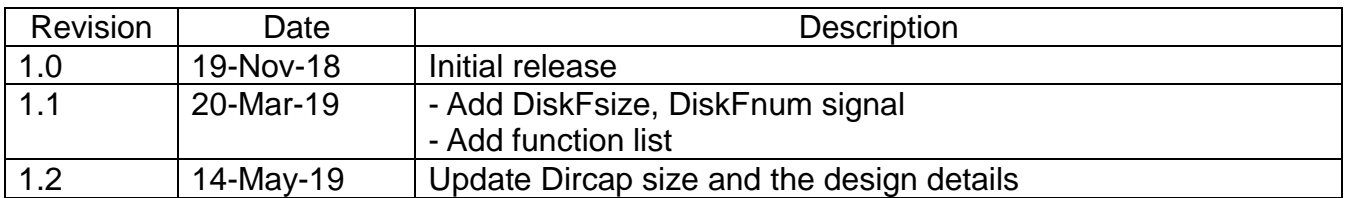

Copyright: 2018 Design Gateway Co,Ltd.